# Setting Up Your Availability in Navigate

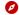

#### **Get Started!**

This guide is intended for those users who use the appointment scheduling tools in Navigate, whether that is by allowing students to setup appointments through the "Get Assistance" feature, by issuing out appointment campaigns, or by allowing drop-ins.

#### **About Availability**

Availability is used to define the times that you are available to meet with students. You can setup your availability for different date/time combinations, for different services, and for different types of appointments. Users who are not using any appointment scheduling functions, do not need to set up Availability.

## **Calendar Sync**

Navigate has the ability to sync your Navigate calendar with your Outlook calendar. This allows users to have a comprehensive view of their available times—taking in any additional meetings, out-of-the-office blocks, lunch time, etc. To setup Calendar Sync, refer to the **Syncing an Outlook Calendar to Navigate (PDF)** available in the Navigate Resource Site.

### Set up Availability

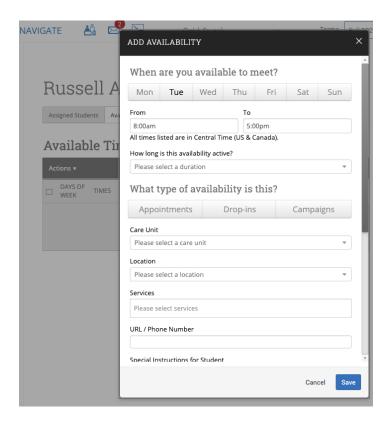

Last Updated: 12/08/20 Page 1 of 3

To set up your availability, log in to Navigate, then access your **Staff Home** → **Availabilities** tab, then follow the steps below:

- 1. Click on Actions → Add Time
- 2. In the "Add Availability" window, complete the following settings:
  - Remember you can repeat these steps as many times as needed to make different date/time and other appointment combinations.

| Select the days that you are available for appointments.  From & To  How long is this availability active?  The Current Term  A Range of Dates  Forever  What type of availability is this?  To Determine whether this availability should be enabled for:  A Range of Dates  Forever  You can setup your availability so that students can schedule appointments with you via the "Get Assistance" appointment scheduling workflow, via drop-ins, or via appointment campaigns.  Appointments  Drop-ins  Campaigns  Care Unit  Select the care unit that you will be providing services for.  Advising: should be used for any Main Campus UG and SPS staff  Health Professions: should be used for any staff in Optometry, Physical |
|----------------------------------------------------------------------------------------------------|
| How long is this availability active?  • The Current Term • A Range of Dates • Forever  What type of availability is this?  You can setup your availability so that students can schedule appointments with you via the "Get Assistance" appointment scheduling workflow, via drop-ins, or via appointment campaigns.  • Appointments • Drop-ins • Campaigns  Care Unit  Select the care unit that you will be providing services for.  • Advising: should be used for any Main Campus UG and SPS staff • Health Professions: should be used for any staff in Optometry, Physical                                                                                                    |
| The Current Term     A Range of Dates     Forever  What type of availability is this?  You can setup your availability so that students can schedule appointments with you via the "Get Assistance" appointment scheduling workflow, via drop-ins, or via appointment campaigns.  Appointments     Drop-ins     Campaigns  Care Unit  Select the care unit that you will be providing services for.  Advising: should be used for any Main Campus UG and SPS staff     Health Professions: should be used for any staff in Optometry, Physical                                                                                                    |
| A Range of Dates     Forever  What type of availability is this?  You can setup your availability so that students can schedule appointments with you via the "Get Assistance" appointment scheduling workflow, via drop-ins, or via appointment campaigns.  Appointments     Drop-ins     Campaigns  Care Unit  Select the care unit that you will be providing services for.  Advising: should be used for any Main Campus UG and SPS staff     Health Professions: should be used for any staff in Optometry, Physical                                                                                                    |
| <ul> <li>Forever</li> <li>What type of availability is this?</li> <li>You can setup your availability so that students can schedule appointments with you via the "Get Assistance" appointment scheduling workflow, via drop-ins, or via appointment campaigns.</li> <li>Appointments         <ul> <li>Drop-ins</li> <li>Campaigns</li> </ul> </li> <li>Care Unit</li> <li>Select the care unit that you will be providing services for.</li> <li>Advising: should be used for any Main Campus UG and SPS staff</li> <li>Health Professions: should be used for any staff in Optometry, Physical</li> </ul>                                                                                                    |
| What type of availability is this?  You can setup your availability so that students can schedule appointments with you via the "Get Assistance" appointment scheduling workflow, via drop-ins, or via appointment campaigns.  • Appointments • Drop-ins • Campaigns  Care Unit  Select the care unit that you will be providing services for.  • Advising: should be used for any Main Campus UG and SPS staff • Health Professions: should be used for any staff in Optometry, Physical                                                                                                    |
| you via the "Get Assistance" appointment scheduling workflow, via drop-ins, or via appointment campaigns.  Appointments Drop-ins Care Unit  Select the care unit that you will be providing services for.  Advising: should be used for any Main Campus UG and SPS staff Health Professions: should be used for any staff in Optometry, Physical                                                                                                    |
| <ul> <li>Appointment campaigns.</li> <li>Appointments</li> <li>Drop-ins</li> <li>Campaigns</li> <li>Select the care unit that you will be providing services for.</li> <li>Advising: should be used for any Main Campus UG and SPS staff</li> <li>Health Professions: should be used for any staff in Optometry, Physical</li> </ul>                                                                                                    |
| <ul> <li>Appointments</li> <li>Drop-ins</li> <li>Campaigns</li> <li>Care Unit</li> <li>Select the care unit that you will be providing services for.</li> <li>Advising: should be used for any Main Campus UG and SPS staff</li> <li>Health Professions: should be used for any staff in Optometry, Physical</li> </ul>                                                                                                    |
| <ul> <li>Drop-ins</li> <li>Campaigns</li> <li>Select the care unit that you will be providing services for.</li> <li>Advising: should be used for any Main Campus UG and SPS staff</li> <li>Health Professions: should be used for any staff in Optometry, Physical</li> </ul>                                                                                                    |
| <ul> <li>Drop-ins</li> <li>Campaigns</li> <li>Select the care unit that you will be providing services for.</li> <li>Advising: should be used for any Main Campus UG and SPS staff</li> <li>Health Professions: should be used for any staff in Optometry, Physical</li> </ul>                                                                                                    |
| <ul> <li>Campaigns</li> <li>Select the care unit that you will be providing services for.</li> <li>Advising: should be used for any Main Campus UG and SPS staff</li> <li>Health Professions: should be used for any staff in Optometry, Physical</li> </ul>                                                                                                    |
| <ul> <li>Campaigns</li> <li>Select the care unit that you will be providing services for.</li> <li>Advising: should be used for any Main Campus UG and SPS staff</li> <li>Health Professions: should be used for any staff in Optometry, Physical</li> </ul>                                                                                                    |
| Care Unit  Select the care unit that you will be providing services for.  • Advising: should be used for any Main Campus UG and SPS staff • Health Professions: should be used for any staff in Optometry, Physical                                                                                                    |
| <ul> <li>Health Professions: should be used for any staff in Optometry, Physical</li> </ul>                                                                                                    |
| <ul> <li>Health Professions: should be used for any staff in Optometry, Physical</li> </ul>                                                                                                    |
| <ul> <li>Health Professions: should be used for any staff in Optometry, Physical</li> </ul>                                                                                                    |
|                                                                                                    |
| Therapy, Pharmacy, or SOM.                                                                                                    |
| Tutoring: should be used for any Main Campus Tutoring services                                                                                                    |
| Location Select the Location(s) that you want to offer for appointment scheduling. The                                                                                                    |
| Location is tied to the Care Unit.                                                                                                    |
| Services Select the Service(s) that you want to offer for appointment scheduling. The                                                                                                    |
| Service(s) are also tied to the Care Unit and the Locations.                                                                                                    |
|                                                                                                    |
| To see the relationship between configured Care Units – Locations – Services,                                                                                                    |
| review our Care Unit Configuration Matrix available in the Navigate Resource                                                                                                    |
| Site.                                                                                                    |
| URL/Phone Number  You can include a URL to a Zoom meeting (or anything else) or a Phone Number                                                                                                    |
| so that the student will have that information instantly when they schedule an                                                                                                    |
| appointment.                                                                                                    |
| Special Instructions for This is a message that a student will see as soon as they complete booking their                                                                                                    |
| the Student appointment. You can include items like "make sure to bring your Student ID" or any                                                                                                    |
| other details that may be needed for your appointment.                                                                                                    |
| Will you be meeting with Determine whether more than 1 student can schedule an appointment in a given                                                                                                    |
|                                                                                                    |

Last Updated: 12/08/20 Page 2 of 3

#### Additional Resources

Navigate Help Center: <a href="https://support.gradesfirst.com/hc/en-us">https://support.gradesfirst.com/hc/en-us</a>
My Availability: <a href="https://support.gradesfirst.com/hc/en-us/articles/360014072874-My-Availability">https://support.gradesfirst.com/hc/en-us/articles/360014072874-My-Availability</a>
Common Availability Issues: <a href="https://support.gradesfirst.com/hc/en-us/articles/360059267693-Common-Availability-Issues">https://support.gradesfirst.com/hc/en-us/articles/360059267693-Common-Availability-Issues</a>

Last Updated: 12/08/20 Page 3 of 3